Adobe Photoshop 2021 (Version 22.5.1) Serial Number Full Torrent Free X64 [Updated-2022]

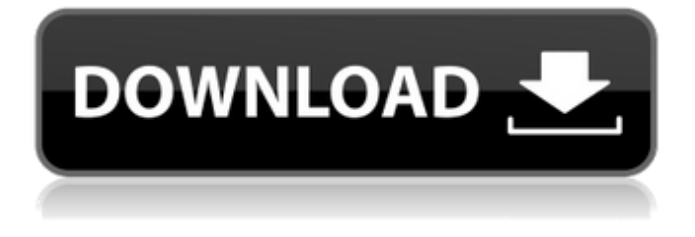

## **Adobe Photoshop 2021 (Version 22.5.1) Registration Code Free Download**

\* More about Photoshop \* File Formats for Photoshop \* Photoshop Resources \* Alternative Photoshop Tutorials \* Using the Toolbox \* Previous Tutorials \* Photoshop Tips \* Photoshop Page

## **Adobe Photoshop 2021 (Version 22.5.1)**

People upload tons of photos on imgur.com every day. This article aims to offer tips on how to use Photoshop Elements or Photoshop for making a photo look more like the one you posted on a web browser. If you are creating a website, and want to place images on it, this article can also be useful. UPDATE: in 2020, this collection is outdated. Most of the Photoshop Elements tips in this guide work on Photoshop and Elements in 2020. I've tested the tutorial and found it to be the closest to how Photoshop will be used in 2020 with most people migrating to the Mac version of the software. The only major flaw of this tutorial is that it does not cover editing webcam video. Also read: How to add a watermark to a photo with Photoshop Elements How to create a Photoshop file of a photo The most typical way of editing a photo in Photoshop is to use the Photoshop file. Photoshop has a file format called PSD. PSD stands for Photoshop Document. By default, the image you see when you open a PSD file is the one you edited. However, if you want to keep a copy of the original image or "lock" a layer of the original image to a particular location in the document, you will need to create a Photoshop file. How do I create a Photoshop file of a photo in Elements? The PSD file isn't that widely used for editing in Elements. The main reason for this is that it doesn't have the layer functionality, like it does in Photoshop. I am not going to go into details of how to create a Photoshop file in Elements. Even if you know how to do it, I recommend you use Photoshop or Photoshop Elements. You should read the following tips first: How to create a Photoshop file of a photo in Photoshop Unfortunately, the camera RAW format is not supported in Elements. Photoshop Elements is only useful for editing JPEG and RAW files. To use RAW and Photoshop files at the same time, or to convert RAW file formats, you will need Photoshop or Photoshop Elements. Anyway, the main thing that

matters is how to edit RAW file in Photoshop Elements or Photoshop, which is essentially the same. After you have created a file in Photoshop Elements or Photoshop, you can use the PSD file. Creating a singlephoto document in Photoshop Although you might not always feel like it, you a681f4349e

## **Adobe Photoshop 2021 (Version 22.5.1) Crack License Code & Keygen**

Digital camera manufacturers are moving to a megapixel count of 16 megapixels or higher in order to keep up with the consumer demand for greater digital image quality. Currently available imaging devices, including hand held camera devices, digital still cameras, and point-and-shoot cameras, are able to capture and record images with a resolution of 5 megapixels or higher. Current hand held cameras are able to capture an image in 1/3 of a second or less, whereas current point-and-shoot and digital still cameras are able to capture an image in a fraction of a second or slower. Some camera manufacturers have added automatic face detection to the digital camera so that the camera is able to identify a subject of a picture automatically. Some cameras with automatic face detection are able to detect a face and perform a number of functions, including zooming in on a face, applying one or more different enhancements to an image, and displaying an optional box around the face.Q: Eclipse - Gradle Sync with second parent I have the following simple project structure in eclipse: Project (has a default Gradle build and a main project) Project (has a default Gradle build) In the project I am working on, I am pulling a project from an SVN repository and I have a build.gradle in my local project that is pulling in the code from that repo (just like Project pulls in code from its local git repo). The Problem: I have everything up and running fine. When I do a Gradle sync and Gradle is pulling the code from the SVN repository, all goes well. Eclipse is seeing the changes in the SVN repository and everything. The issue is that during a Gradle sync, it only syncs the code into my local Project. When I commit the code into the SVN repository, the changes don't happen on the Project level (ie when I do a Gradle sync, it only syncs code to my local Project and when I check out the code, it says it is already up to date). This isn't a problem, I just want to know why. Does anyone have any ideas as to why this is happening? A: This is a known issue in the IDE, which is caused by one of the plugins you're using. I use most of them too and none of them does that. To fix it, go to Help -> Software Updates -> "Mylyn task" feature

### **What's New in the Adobe Photoshop 2021 (Version 22.5.1)?**

This invention relates to yarns made from natural, synthetic and/or other man-made fibers and, more particularly, to yarns of low cost, relatively high modulus and good extensibility. In the manufacture of high strength yarns, the selection of such yarns requires factors in addition to the mechanical properties of the yarn. In addition to factors such as strength, there are other desirable qualities to consider. Included among these is the desirable combination of a relatively high yarn modulus and extensibility. Natural fibers such as cotton and wool are generally regarded as being high in extensibility. However, such natural fibers have a relatively low modulus, and thus even when the modulus of the yarn is increased by cabling, the stiffness of the yarn is not greatly increased. On the other hand, synthetic fibers such as polyester, nylon, polypropylene, and acrylic fiber are generally regarded as being much less extensible, and further their modulus is rather low. In view of the foregoing, it is desirable to provide a synthetic fiber yarn having a high modulus and good extensibility, while maintaining a desirably low manufacturing cost.Q: Python 3, "AttributeError: 'int' object has no attribute 'keys'" and list, are these mutually exclusive? Trying to concatenate a list with dictionaries in each list element. Dictionary example:  $d = \{ \} d['a'] = 'b'd['c'] =$  ${d'':e'} \ d[f'] = {g':h'} \ d[i'] = {K':I'} \ d[m'] = {o':p'} \ List example: 1 = [] I[0] = d I[1] = 'c' I[2] = {e':f'}$  $l[3] = \{'f':'g'\} l[4] = \{'g':h'\} l[5] = \{'h':i'\} l[6] = \{'i':'\{'k':l'\} } Outut I expect:$ 

# **System Requirements For Adobe Photoshop 2021 (Version 22.5.1):**

\*Minimum: OS: Windows 7 (32/64 bit) Processor: Dual Core 1GHz+ Memory: 1 GB RAM Graphics: 1GB Video Memory Hard Drive: 10 GB available space DirectX: Version 9.0 Sound: DirectX Compatible Sound Card Network: Broadband Internet Connection \*Recommended: Processor: Dual Core 2GHz+ Memory: 2 GB RAM

<http://dponewsbd.com/?p=12419>

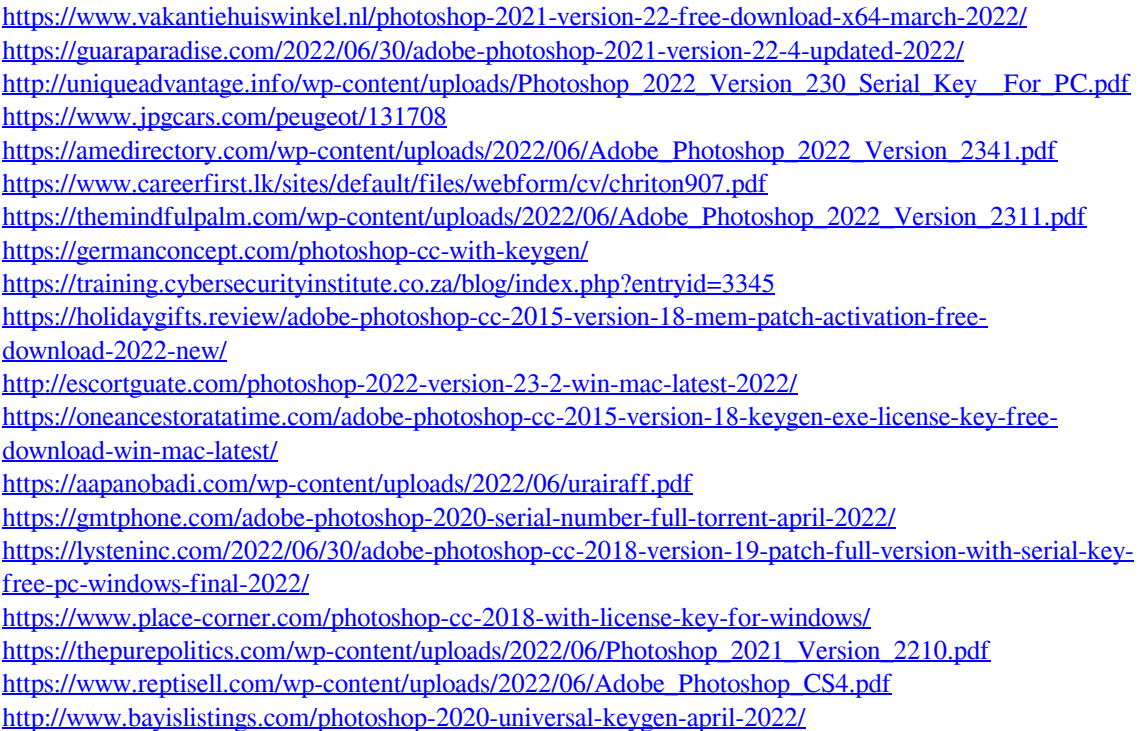